# **OpenCanary Documentation**

*Release 0.1*

**Thinkst Applied Research**

**Dec 15, 2018**

## **Contents**

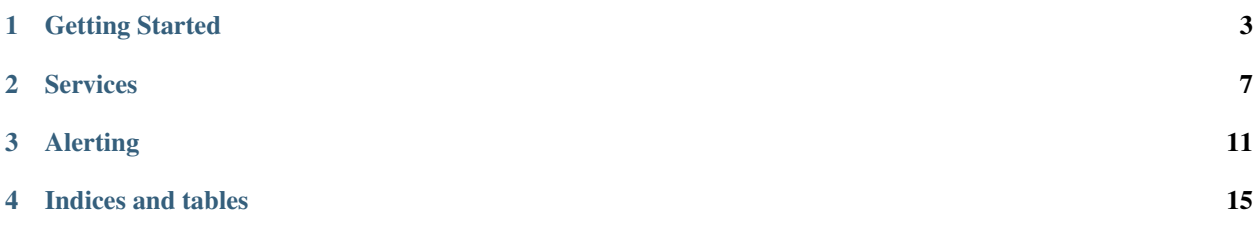

Welcome to the OpenCanary guide.

OpenCanary is a daemon that runs canary services, which trigger alerts when (ab)used. The alerts can be sent to a variety of sources, including syslog, emails and a companion daemon opencanary-correlator.

The Correlator coalesces multiple related events (eg. individual brute-force login attempts) into a single alert sent via email or SMS.

### Getting Started

<span id="page-6-0"></span>The first section will get you quickly up and running with canary services sending alerts.

### **1.1 OpenCanary**

#### **1.1.1 Getting Started**

To get started create a virtual environment to play in:

```
$ virtualenv env
$ . env/bin/activate
```
Inside the virtualenv, install OpenCanary following the instructions in the [README.](https://github.com/thinkst/opencanary)

OpenCanary ships with a default config, which we'll copy and edit to get started. The config is a single [JSON](https://en.wikipedia.org/wiki/JSON) dictionary.

```
$ opencanaryd --copyconfig
$ $EDITOR ~/.opencanary.conf
```
In the config file we'll change **device.node\_id** which must be unique for each instance of opencanaryd, and we'll configure logger to log alerts to a file.

```
{
   "device.node_id": "Your-very-own-unique-name",
   [...]
    "logger": {
         "class" : "PyLogger",
         "kwargs" : {
             "handlers": {
                 "file": {
                     "class": "logging.FileHandler",
                     "filename": "/var/tmp/opencanary.log"
```
(continues on next page)

}

(continued from previous page)

```
}
            }
     }
    [...]
}
```
With that in place, we can run the daemon, and test that it logs a failed FTP login attempt to the log file.

```
$ opencanaryd --start
[...]
$ ftp localhost
[...]
$ cat /var/tmp/opencanary.log
[\ldots]{"dst_host": "127.0.0.1", "dst_port": 21, "local_time": "2015-07-20 13:38:21.281259",
˓→"logdata": {"PASSWORD": "default", "USERNAME": "admin"}, "logtype": 2000, "node_id
˓→": "opencanary-0", "src_host": "127.0.0.1", "src_port": 49635}
```
#### **1.1.2 Troubleshooting**

The tool JQ can be used to check that the config file is well-formed JSON.

\$ jq . ~/.opencanary.conf

Run opencanaryd in the foreground to see more error messages.

```
$ sudo env/bin/twistd -noy env/bin/opencanary.tac
```
#### **1.2 Correlator**

#### **1.2.1 Getting Started**

To get started create a virtual environment to play in:

```
$ virtualenv env
$ . env/bin/activate
```
Inside the virtualenv, install OpenCanary Correlator following the instructions in the [README.](https://github.com/thinkst/opencanary-correlator)

The correlator runs with a default config, which we'll copy and edit to get started.

```
$ opencanary-correlator
Warning: no config file specified. Using the template config:
/[...]/opencanary_correlator.conf
$ cp /[...]/opencanary_correlator.conf opencanary-correlator.conf
```
In the config file, fill the twilio or mandrill details (or both), and the notification addresses for both.

```
"console.sms_notification_enable": true,
"console.sms_notification_numbers": ["+336522334455"],
```
(continues on next page)

{

(continued from previous page)

```
"console.email_notification_enable": true,
"console.email_notification_address": ["notifications@opencanary.org"],
"twilio.auth_token": "fae9206628714fb2ce00f72e94f2258f",
"twilio.from_number": ""+1201253234"",
"twilio.sid": "BD742385c0810b431fe2ddb9fc327c85ad",
"console.mandrill_key": "9HCjwugWjibxww7kPFej",
"scans.network_portscan_horizon": 1000,
```
With that in place, ensure that redis is running and then run the correlator daemon.

```
$ pgrep redis-server || echo 'Redis is not running!'
$ opencanary-correlator --config=./opencanary-correlator.conf
```
To configure OpenCanary daemons to send their events to correlator, edit the logger field in its config and restart the daemon to reload the config.

```
"logger": {
    "class" : "PyLogger",
    "kwargs" : {
         "handlers": {
             "json-tcp": {
                 "class": "opencanary.logger.SocketJSONHandler",
                 "host": "127.0.0.1", # change to correlator IP
                 "port": 1514
             }
         }
    }
}
```
#### **1.2.2 Troubleshooting**

}

You can test that the Correlator alerts are working be sending an event direclty to it (without using OpenCanary).

```
echo '{"dst_host": "9.9.9.9", "dst_port": 21, "local_time": "2015-07-20 13:38:21.
˓→281259", "logdata": {"PASSWORD": "default", "USERNAME": "admin"}, "logtype": 2000,
˓→"node_id": "AlertTest", "src_host": "8.8.8.8", "src_port": 49635}' | nc -v
˓→localhost 1514
```
The tool [JQ](http://stedolan.github.io/jq/) can be used to check that the config file is well-formed JSON.

```
$ jq . ./opencanary-correlator.conf
```
#### **Services**

<span id="page-10-0"></span>Try these out in the OpenCanary configs for more typical server personalities.

### **2.1 Linux Web Server**

Inside ~/.opencanary.conf:

```
{
"ftp.banner": "FTP server ready",
"ftp.enabled": true,
"ftp.port":21,
"http.banner": "Apache/2.2.22 (Ubuntu)",
"http.enabled": true,
"http.port": 80,
"http.skin": "nasLogin",
"http.skin.list": [
    {
         "desc": "Plain HTML Login",
         "name": "basicLogin"
    },
     {
         "desc": "Synology NAS Login",
         "name": "nasLogin"
    }
],
"ssh.enabled": true,
"ssh.port": 8022,
"ssh.version": "SSH-2.0-OpenSSH_5.1p1 Debian-4",
[..] # logging configuration
}
```
#### **2.2 Windows Server**

The Samba and RDP modules require an extra installation steps. It's a good idea to consult the [README](https://github.com/thinkst/opencanary) before trying this out.

Inside ~/.opencanary.conf:

{

}

```
"smb.auditfile": "/var/log/samba-audit.log",
"smb.configfile": "/etc/samba/smb.conf",
"smb.domain": "corp.thinkst.com",
"smb.enabled": true,
"smb.filelist": [
   {
        "name": "2016-Tender-Summary.pdf",
        "type": "PDF"
   },
   {
     "name": "passwords.docx",
     "type": "DOCX"
   }
],
"smb.mode": "workgroup",
"smb.netbiosname": "FILESERVER",
"smb.serverstring": "Windows 2003 File Server",
"smb.sharecomment": "Office documents",
"smb.sharename": "Documents",
"smb.sharepath": "/changeme",
"smb.workgroup": "OFFICE",
"rdp.enabled": true,
"rdp.port", 3389,
[..] # logging configuration
```
#### **2.3 MySQL Server**

Inside ~/.opencanary.conf:

```
{
    "mysql.banner": "5.5.43-0ubuntu0.14.04.1",
    "mysql.enabled": true,
    "mysql.port": 3306,
    "ssh.enabled": true,
    "ssh.port": 22,
    "ssh.version": "SSH-2.0-OpenSSH_5.1p1 Debian-4",
     [..] # logging configuration
}
```
#### **2.4 MSSQL Server**

Inside ~/.opencanary.conf:

{ "mssql.enabled": true, "mssql.port": 1433, "mssql.version": "2012", "rdp.enabled": true, "rdp.port", 3389, [..] # logging configuration }

#### Alerting

<span id="page-14-0"></span>*[Getting Started](#page-6-0)* walks through two different ways to configure alerting: logging directly to a file, and sending alerts to the Correlator for email and SMS alerts. Other possibilities are below:

#### **3.1 Email Alerts**

To have an OpenCanary daemon directly send email alerts edit the logger section of the *~/.opencanary.conf*. The file format is JSON.

In the configurations below, set these configuration variables:

- mailhost The SMTP mailhost and port.
- fromaddr The from address. Usually does not have to exist.
- toaddres An array of addresses that will receive the alert. Keep it short.
- subject The email's subject.
- credentials Optional parameter, if the SMTP server requires authentication.
- secure Optional parameter if TLS support is mandatory or wanted.

More information can be found on the [PyLogger page.](https://docs.python.org/2/library/logging.handlers.html#logging.handlers.SMTPHandler)

#### **3.1.1 Send to a GMail address**

```
[..] # Services configuration
   "logger": {
   "class" : "PyLogger",
   "kwargs" : {
        "handlers": {
            "SMTP": {
                "class": "logging.handlers.SMTPHandler",
```
(continues on next page)

(continued from previous page)

```
"mailhost": ["smtp.gmail.com", 25],
               "fromaddr": "noreply@yourdomain.com",
               "toaddrs" : ["youraddress@gmail.com"],
               "subject" : "OpenCanary Alert"
            }
        }
   }
}
```
Depending on your ISP and their outbound spam protection mechanisms, you may need to send to TCP port 587, set up an [app password](https://support.google.com/accounts/answer/185833?hl=en) and use credentials, as well as setting an empty tuple for the **secure** parameter. Your configuration would then look like:

```
[..] # Services configuration
   "logger": {
   "class" : "PyLogger",
   "kwargs" : {
       "handlers": {
            "SMTP": {
                "class": "logging.handlers.SMTPHandler",
                "mailhost": ["smtp.gmail.com", 587],
                "fromaddr": "noreply@yourdomain.com",
                "toaddrs" : ["youraddress@gmail.com"],
                "subject" : "OpenCanary Alert",
                "credentials" : ["youraddress", "abcdefghijklmnop"],
                "secure" : []
             }
        }
    }
}
```
#### **3.1.2 Send with SMTP authentication**

```
[..] # Services configuration
   "logger": {
   "class" : "PyLogger",
   "kwargs" : {
       "handlers": {
            "SMTP": {
                "class": "logging.handlers.SMTPHandler",
                "mailhost": ["authenticated.mail.server", 25],
                "fromaddr": "canary@yourdomain.com",
                "toaddrs" : ["youraddress@yourdomain.com"],
                "subject" : "OpenCanary Alert",
                "credentials" : ["myusername", "password1"],
                "secure" : []
            }
        }
    }
}
```
### **3.2 HPFeeds**

OpenCanary can be used directly (without the Correlator) with daemons supporting the [hpfeeds](https://github.com/rep/hpfeeds) protocol.

To enable hpfeeds add the following to the logging section of settings.json:

```
"hpfeeds": {
    "class": "opencanary.logger.HpfeedsHandler",
    "host": "127.0.0.1",
    "port": 10000,
   "ident": "test",
    "secret":"12345",
    "channels":["test.events"]
}
```
Indices and tables

- <span id="page-18-0"></span>• genindex
- modindex
- search